# **Duotime (NDD-6) User Manual**

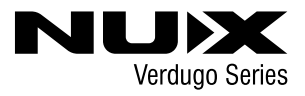

### 安全上のご注意

- ■表示された電圧でご使用ください。表示以外の場合、火災、感電、破損の原因になります。<br>■本機の裏ぶたやカバーを開けたり、分解、改造をしないでください。火災、感電、破損の原因になります。修理はお買い上げの販売店にお問い合わせください。<br>■本機は湿気の多い環境、高い温度の場所、日光が直接あたる場所での使用は避けてください。
- 
- ■午級は湿気ジッ。<br>※5次、問い時間使用しない場合は接続を外してください。
- 
- ■火災、地震、第三者による行為、その他の事故、お客様の故意または過失、誤用、その他異常な条件下での使用による損害に関して、当社は一切責任を負いません。<br>■本製品は FCC 規制パート 15 によるクラス B デジタル製品の制限に準拠しています。このため本製品の操作を行う際には、以下の 2 つの条件に従います。<br>(1)本機器が有害な電波障害の原因となる可能性はないこと。
- 
- (2)不本意な操作による電波障害を含む何らかの電波障害を本製品が受けた場合、それを受け入れなければならないこと。

本取扱説明書は大切に保管してください。

## 製品概要

デュオタイムは独立しタイム/サブディビジョン/リピートノブを備えたデュアルディレイペダル。ミュージシャンの求めるコンパクトなサイズ、シンプルなコントロールを実現した多機能なモデルです。 デュオタイムは5つのディレイモデルを搭載しています。

- ・Analog Delay (40ms~402ms): BBDを基にしたアナログディレイ。PARAMETERはモジュレーションの深さを微調整します。LEVELとREPEATが最大の時、TIMEをゼロまで下げると、オールドスクールな BBDディレイの自然な無限フィードバックを体験することができます。
- ・Tape Echo (55ms~552ms): RE-201 Tape Echo アルゴリズムと NUX Core Image Technology をベースにしたテープエコー。PARAMETERでSaturationを調整し、飽和感のある歪んだサウンドを再現。 LEVELとREPEATを最大にしTimeノブをゼロに調整すると、テープエコーマシンの様な無限のフィードバックとピッチシフトフランジを再現します。
- ・**Digi Delay (80ms~1000ms)**: 最新のデジタルディレイアルゴリズムを基に、Strymon®やNeunaber®にインスパイアされた非デジタルフレーバーを加えることで、より音楽的なサウンドを実現。<br>- PARAMETERはリピート信号の硬さをコントロールし、ユニークなコンプレッションフィルターを感じることができます。
- ・MOD Delay (20ms~1499ms): Ibanez DML アルゴリズムを基にした、独特で素晴らしいモジュレーションディレイ。80年代に発売された実験的な性質を持つディレイです。シンプルでなめらかな音楽的 なトーンを再現する最も素晴らしい部分を選択し再現しています。
- ・VERB Delay (80ms~1000ms): Plate reverbのアルゴリズムにShimmerを追加し、立体的なディレイサウンドを再現。パラレルデジタルディレイ、プレートリバーブ、様々なフィルターシマーなどを 組み合わせた独特な雰囲気を提供します。PARAMETERは、プレート・リバーブとシマーのミックスをコントロールします。
- \* このページに記載されているすべてのブランド名およびモデル名は、それぞれの所有者の商標であり、NUX Effects および Cherub Technology CO. LTD とは一切関係がありません。

タップテンポを使用する事で全てのディレイタイプで1800msまでのディレイタイムを設定する事ができます。

#### 各部の機能と名称

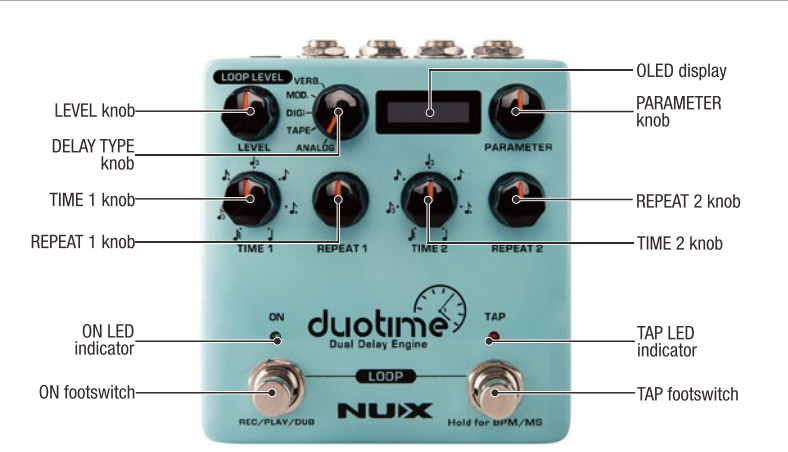

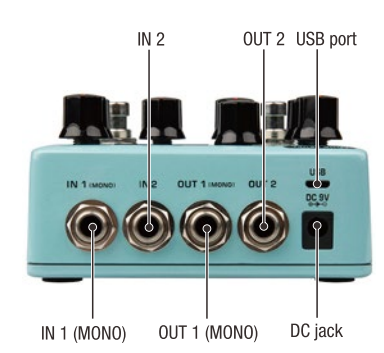

#### LEVEL knob

ディレイのミックスレベルを調整ます。 LOOPモードではフレーズループの音量を調整します。

DELAY TYPE knob ディレイの種類を選択します。

OLED display 選択しているディレイの種類やディレイタイム (MS/BPM)を表示します。PARAMETERノブ操作時は 操作しているパラメーター名が表示されます。

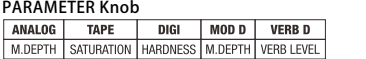

選択したディレイの種類によって下記を調整します。 ANALOG: モジュレーションの深さを調整します。 大きくするとよりワイドなモジュレーションサウンド を再現します。

TAPE: サチュレーションを調整します。大きくすると より飽和感のある歪んだサウンドを再現します。 DIGI: 信号の硬さを調整します。大きくするとより<br>圧縮されたブライトなサウンドを再現します。<br>ONフットスイッチを0.8秒長押しするとインジケータ<br>ーが点滅し、パラメータノブを操作してデジタルディ<br>レイのトーンを割整することができます。<br>ONフットスイッチを短く押すとこのモードを終了し

ます。

MOD D: モジュレーションの深さを調整します。 大きくするとよりワイドなモジュレーションサウンド を再現します。

VERB D: リバーブとシマーのミックスレベルを調整 します。大きくするとより奥行きのある立体的な サウンドを再現します。通常時Plate ReverbのMIX をコントロールし、ONフットスイッチを0.8秒長押<br>しするとインジケーターが点滅し、ShimmerのMIX<br>を調整することができます。ONフットスイッチを短<br>く押すとPlate Reverbの操作に戻ります。 TIME1 knob

ディレイ1のディレイタイムを調整します。タップ テンポ使用時はサブディビジョンを設定します。 REPEAT1 knob

ディレイ1のリピート回数を調整します。 TIME2 knob

ディレイ2のディレイタイムを調整します。タップ テンポ使用時はサブディビジョンを設定します。 REPEAT2 knob

..**.**..................<br>ディレイ2のリピート回数を調整します。 ON footswitch

エフェクトのON/OFFを切り替えます。LOOPモード時 はREC/PLAY/DUBをコントロールします。 TAP footswitch

スイッチをタップする事でディレイタイムを設定します。<br>事前に各ディレイのTIMEノブでサブディビジョンを設定<br>し、タップした速度とサ。<br>イタイムが決定します。 2秒間長押しで現在のデレイタイムをMS/BPMで切り

zwind.xyirして。。」。。<br>替える事が可能です。

IN1(MONO)[6.35mm (1/4-inch)]

IN1のみ接続した場合、2つのディレイにIN1に接続したギターの信号が流れます。 ステレオ出力の場合ディレイ1はOUT1、ディレイ2はOUT2に出力されます。 モノラル入力で使用する場合はIN1に接続してください。

IN2[6.35mm (1/4-inch)]

ステレオ入力で使用する際に接続します。 IN1はディレイ1、IN2はディレイ2のみに入力され、それぞれOUT1、2から出力され ます。

OUT1(MONO)[6.35mm (1/4-inch)]

ディレイ1のサウンドが出力されます。OUT2に接続していない場合(モノラル出力) 、ディレイ1、ディレイ2両方のサウンドがミックスされて出力されます。 モノラルで使用する際はOUT1へ接続してください。

OUT2[6.35mm (1/4-inch)]

**oo.12 [c.:comm.(;) r.m.c.;;]**<br>ステレオ出力する際に接続します。ディレイ2のサウンドが出力されます。

USB port ファームウェアアップデート時にMicro B USB ケーブルを使用してPCに接続します。 -<br>データ通信可能なケーブルをご使用ください。

DC jack<br> $9V +$ **jack**<br>・センターマイナス(300mA以上)のパワーサプライ(ACアダプター)を接続します。 NUX ACD-006A アダプターの使用をお勧めします。

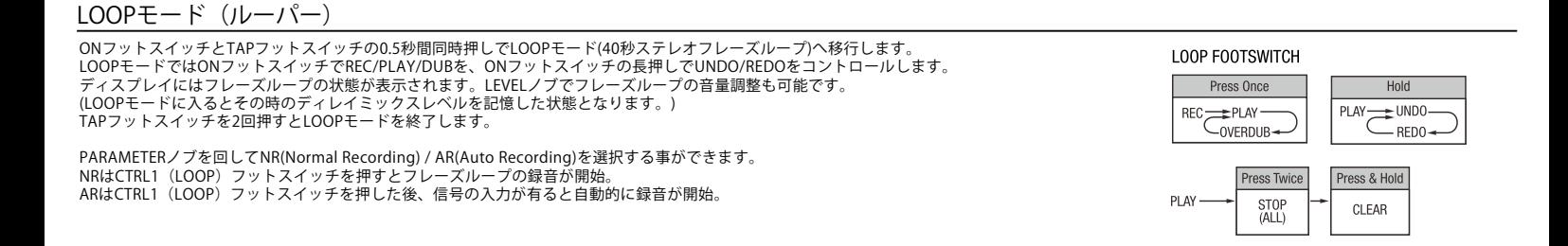

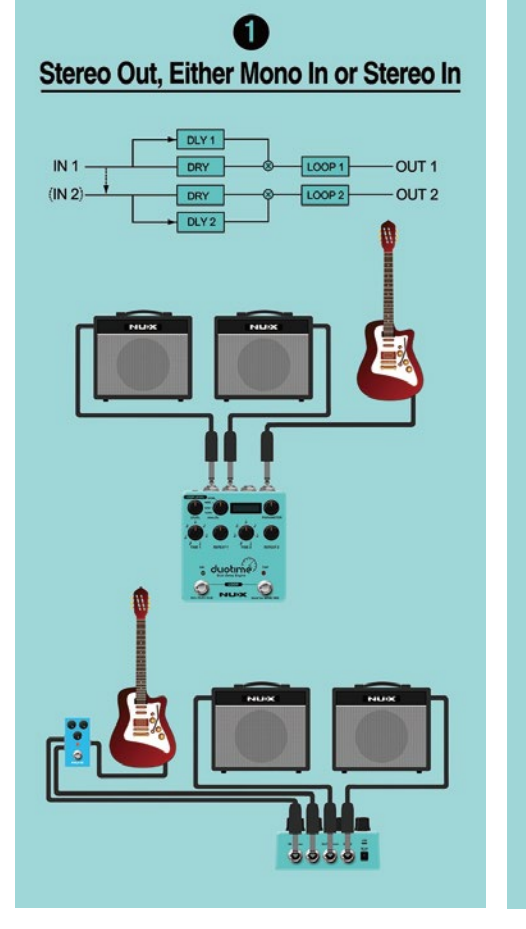

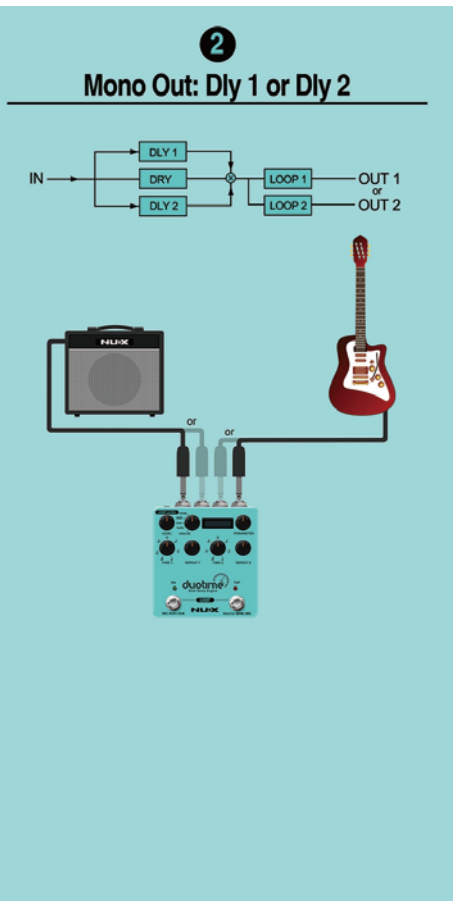

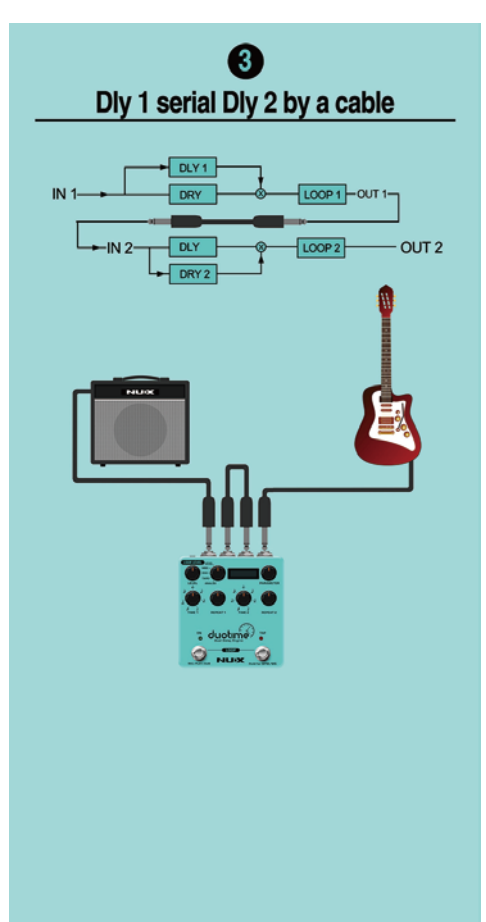

## ファームウェアの更新 マンチャンプ しょうしゃ かいしゃ かいしゅう 製品仕様

機能の追加/修正等を行う為、ファームウェアを更新することが有ります。<br>最新のファームウェア情報は製品HPをご確認ください。<br>購入日よりも新しいデータが更新されている場合は、下記手順で更新してください。<br>NMX HP(https://www.nuxefx.com/home.html)「Duotime」製品ページ最下部から、<br>"Duotime Firmware (Mac or Windows)"をダウンロードします。ダウンロードした<br>ファイ

ダウンロードしたフォルダ内の「NUX Device Updater」 を起動します。

PCとペダルをUSBケーブル(別売)で接続し、ON、TAP2つのフットスイッチを同時に押し<br>ながらACアダプターを接続します。

NUX Device Updater の「Select File」をクリックし、ダウンロードしたフォルダ内の ●UIMENSIONS: IUSMIMILIAT I SMIMI(LIAT I SMIMILITY)<br>BIN ファイル(〜.bin)を選択。「Start Update」をクリックし、アップデートを開始します。 ●Weight: 440g<br>NUX D

●Sampling Rate: 48kHz •A/D Converter: 32bit ●Signal Processing: 32bit ·Frequency Response: 20Hz~20kHz  $\bullet$ Input Impedance: 5M $\Omega$ ·System Latency: 1ms • Output Impedance:  $1k\Omega$ <br>• Dynamic Range:  $102dB$ •Power: 9V DC(Negative tip, Optional ACD-006A adapter) Current Draw: <150mA ·Dimensions: 105mm(L)X115mm(W)X58mm(H) ·Weight: 440g 付属品: 取扱説明書(本紙)

www.nuxefx.com Made in China